# NeurophStudio

#### ✔ <http://neuroph.sourceforge.net/download.html>

✔ wybrałam ten program ponieważ ma opcję rozpoznawania obrazów

# Nowy projekt

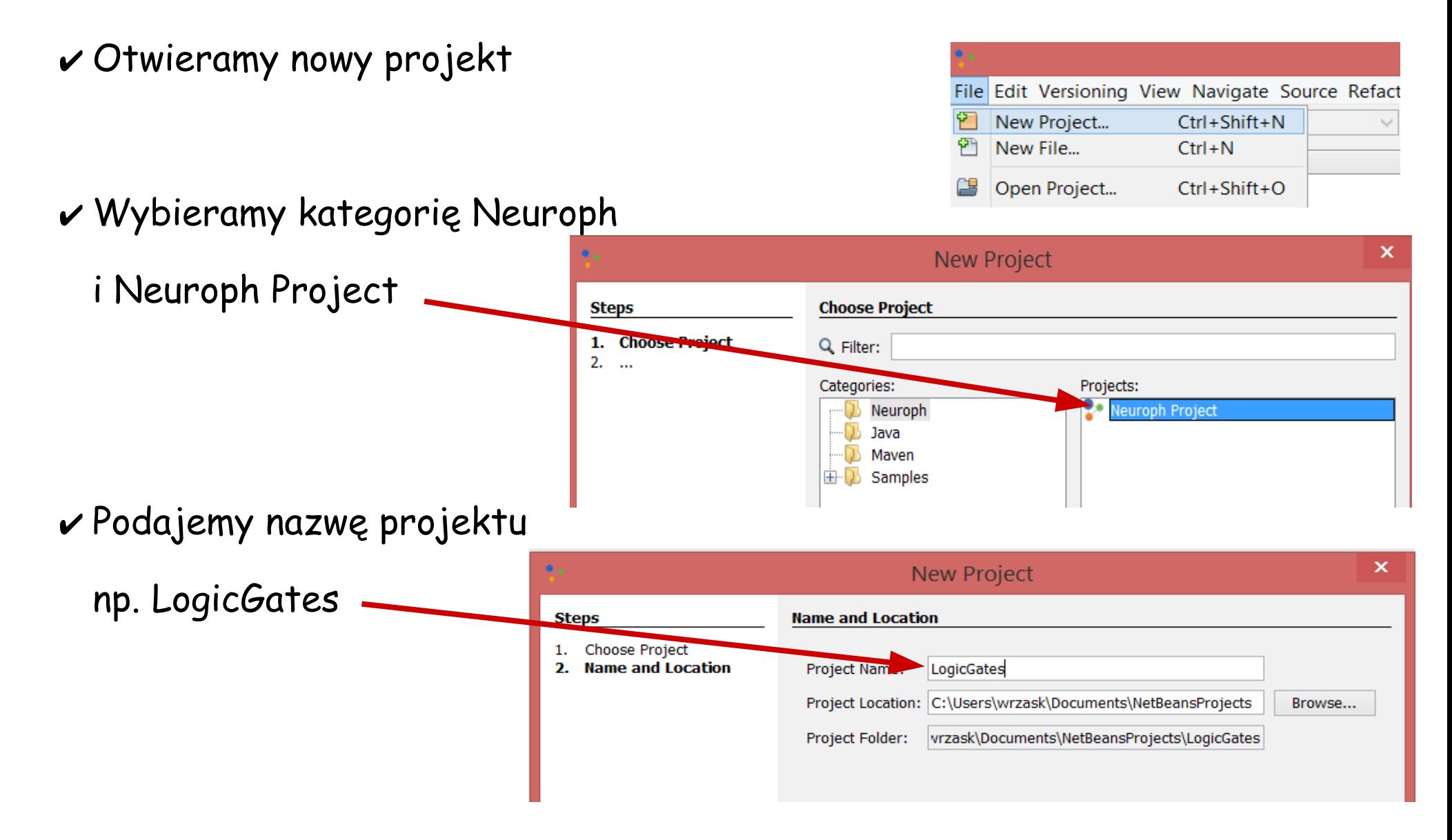

## Nowa sieć

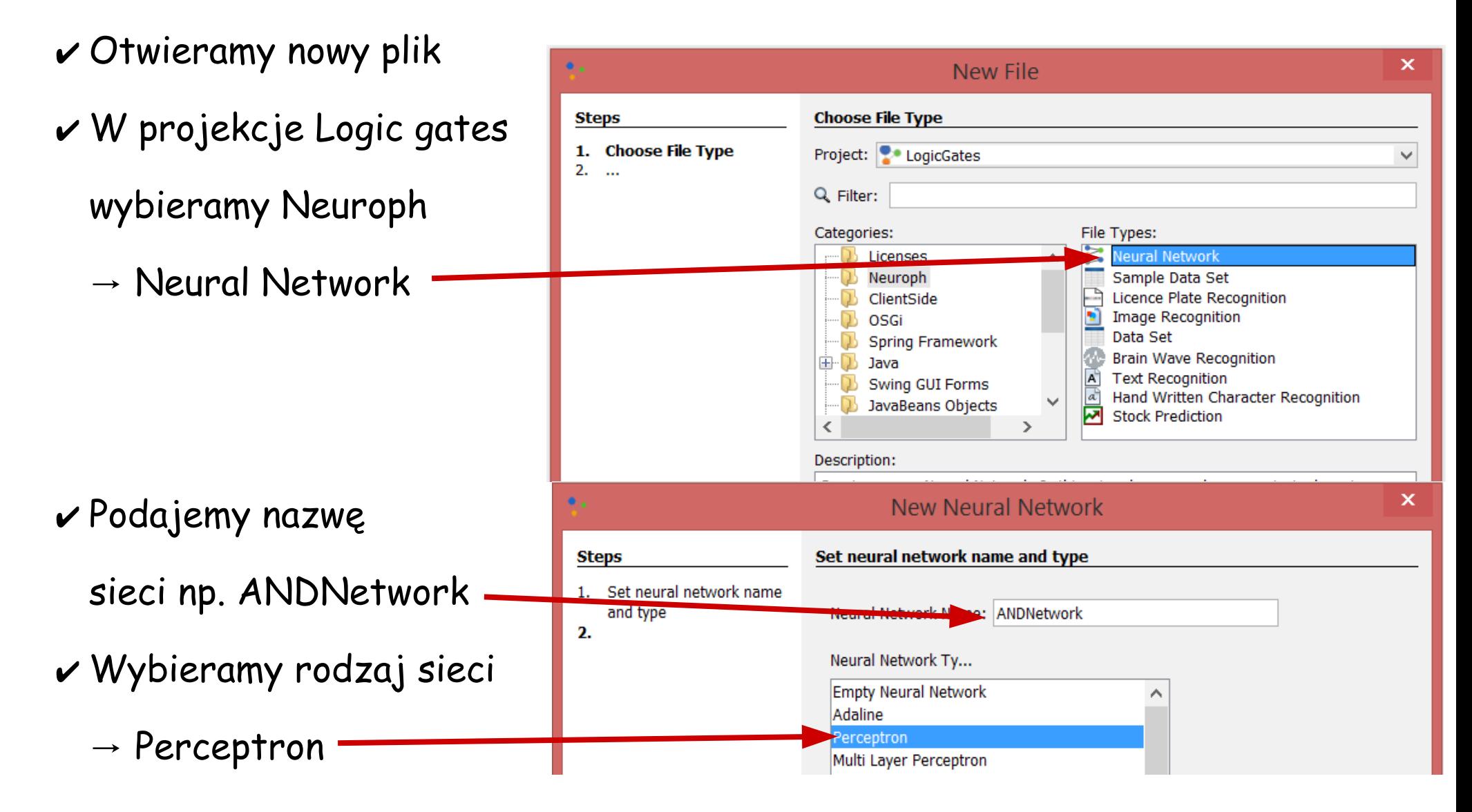

## Nowa sieć

✔ Wybieramy liczbę wejść i Wyjść oraz regułę nauczania →Perceptron Learning ✔ W ten sposób stworzyliśmy sieć neuronową z dwoma neuronami na wejściu i jednym na wyjściu, co jest przedstawione graficznie na screanie obok

Ш.

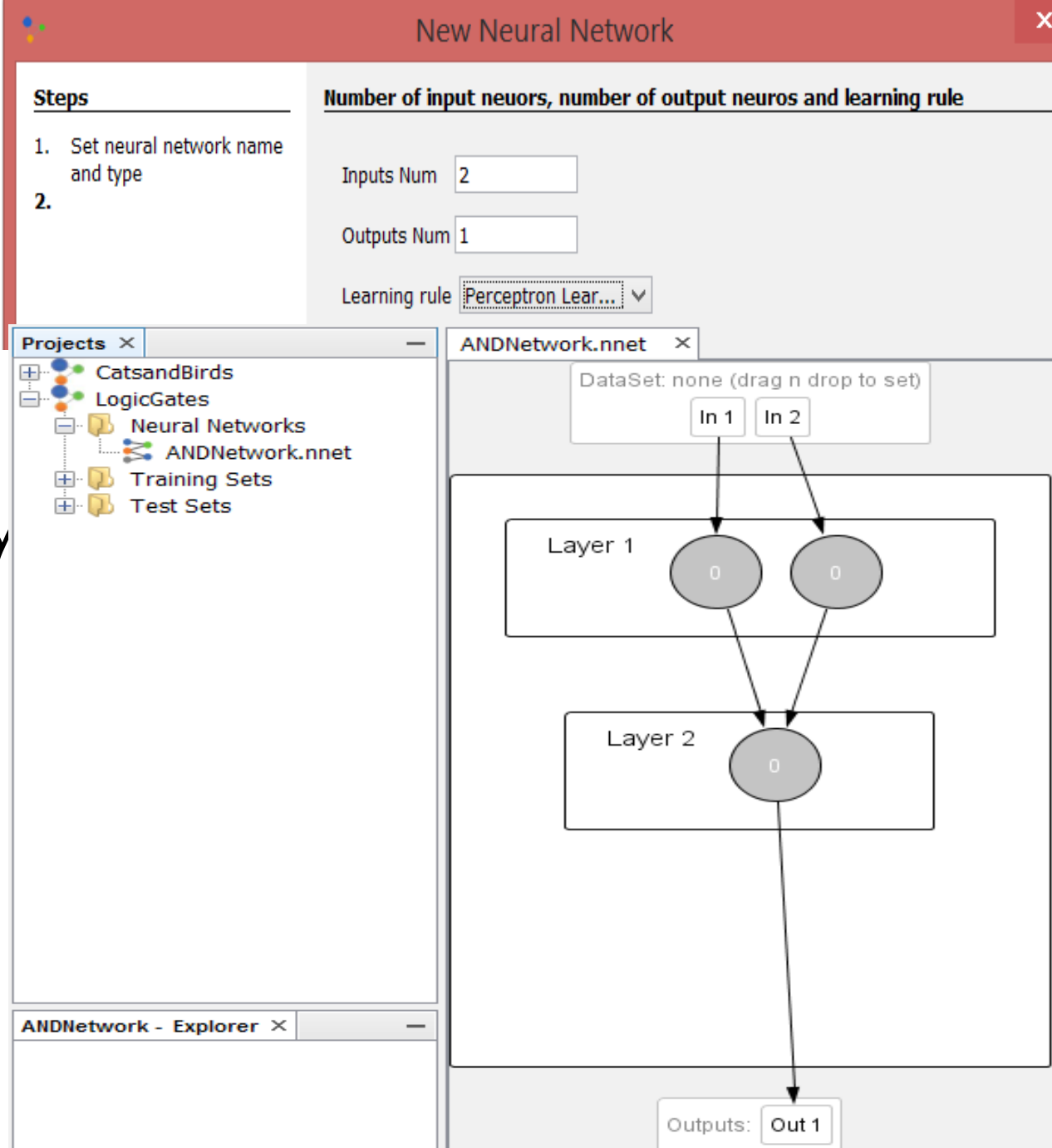

 $\mathbf{H}$ 

✔ Otwieramy nowy plik

→ wybieramy Data Set

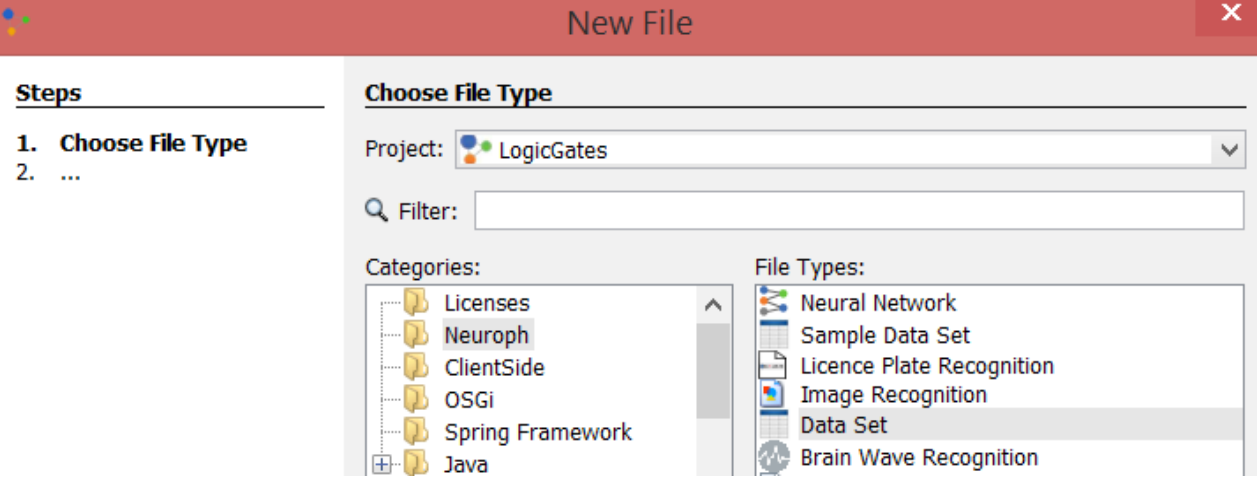

✔ Wybieramy nazwę tutaj AND

liczbę wejść i wyjść

oraz typ

![](_page_4_Picture_32.jpeg)

✔ W oknie pojawi się plik z danymi do trenowania (jeżeli nie to potrzeba dwukliknąć na ikonę obok And.tset). Dodajemy Add Row (przycisk na dole na screenie go nie widać)

![](_page_5_Picture_16.jpeg)

✔ Poniżej wpisałam wejścia i wyjścia dla bramki AND, koniecznie zatwierdźcie dane przyciskiem OK na dole okna

![](_page_6_Picture_13.jpeg)

✔ Przechodzimy do zakładki AndNetwork.nnet

![](_page_7_Figure_2.jpeg)

✔ Pojawi się okno dialogowe ✔ Celem uczenia się sieci jest zminimalizowanie funkcji błędu  $\nu$  Pozostałe parametry: Learning rate – parametr kontroluje wielkość wag jest z przedziału [0,1] Momentum – dodaje pewien ułamek wagi z poprzedniej iteracji, zapobiega wpadaniu w minima lokalne, także z przedziału [0,1]  *przyciskiem Train* 

![](_page_8_Picture_46.jpeg)

✔ Po ośmiu iteracjach błąd praktycznie spadł do zera

![](_page_9_Figure_2.jpeg)

### Testowanie sieci

![](_page_10_Figure_1.jpeg)

![](_page_11_Figure_1.jpeg)

![](_page_12_Figure_1.jpeg)

✔ W tym kroku należy podać nazwę danych do testów oraz liczbę próbek obrazu (w innym projekcie wzięłam 16 na 16, po prostu przy tylu danych program się wieszał)

✔ Ustawiamy parametry Sieci – wpisałam 12 neuronów w warstwie ukrytej, ustalamy także funkcję aktywacji

![](_page_13_Figure_3.jpeg)

✔ Przechodzimy do trenowania sieci: dane testowe przerzucamy (drag&drop) do wejścia sieci i naciskamy przycisk Train

![](_page_14_Figure_2.jpeg)

✔ Przechodzimy do trenowania sieci. Celem uczenia się sieci jest zminimalizowanie funkcji błędu  $\nu$  Pozostałe parametry: Learning rate – parametr kontroluje wielkość wag jest z przedziału [0,1] Momentum – dodaje pewien ułamek wagi z poprzedniej iteracji, zapobiega wpadaniu w minima lokalne, także z przedziału [0,1]. Zbyt niska wartość nie zapobiega wpadnięciu w minimum lokalne, zbyt wysoka powoduje niestabilności

![](_page_15_Picture_47.jpeg)

✔ Po ośmiu iteracjach funkcja błędu spadła poniżej ustalonego wcześniej parametru

![](_page_16_Figure_2.jpeg)

✔ W zakładce Image Recognition Test testuję także inne obrazy kotów i ptaków – na przykładzie widać,

że grafika tego ptaszka

bardziej przypomina sieci

ptaka niż kota. Ładujemy

nowe obrazy do testów przy

pomocy Select Test Image

![](_page_17_Picture_33.jpeg)